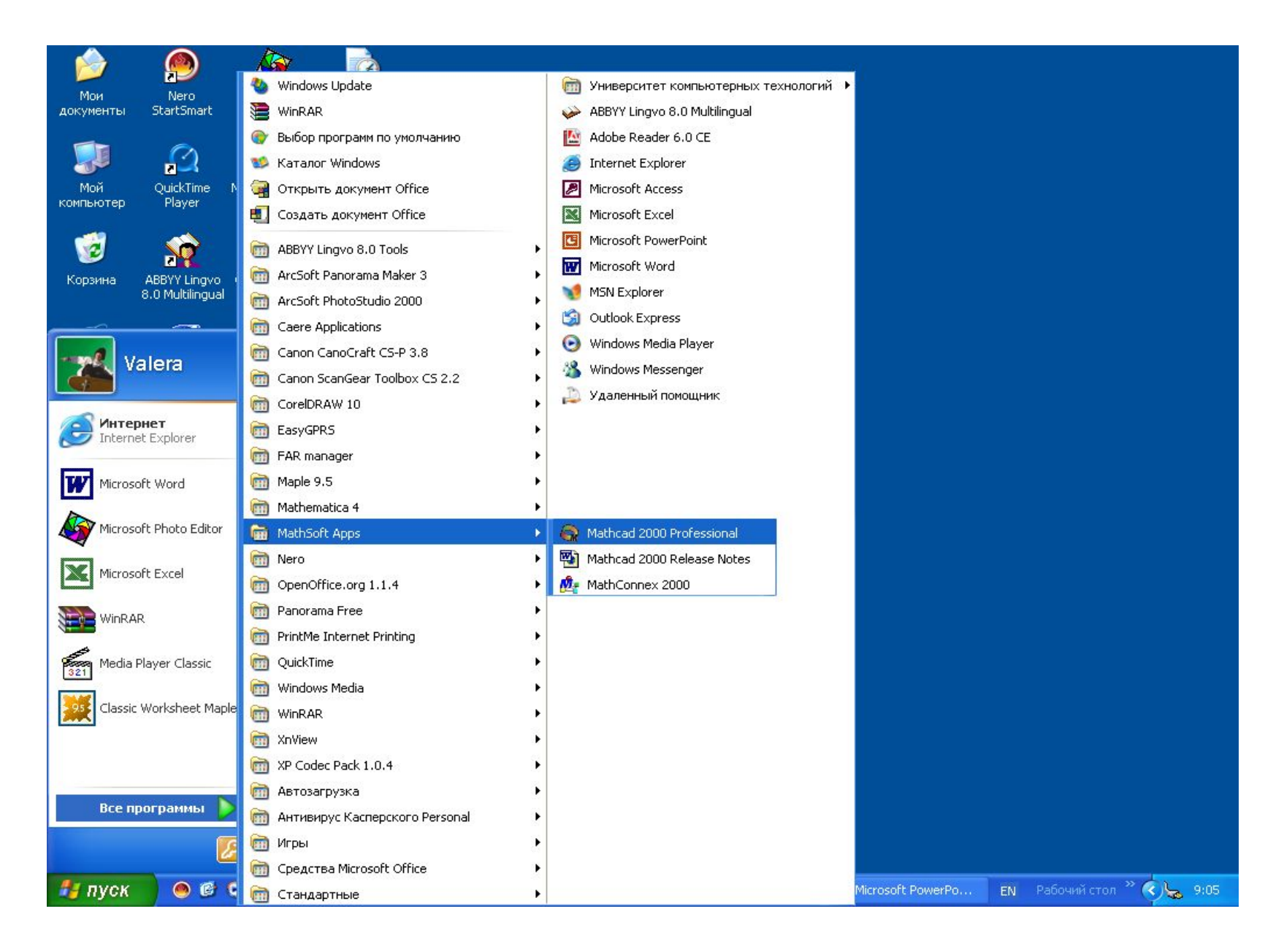

Запускается Mathcad из главного меню Windows

#### Настраиваются панели инструментов

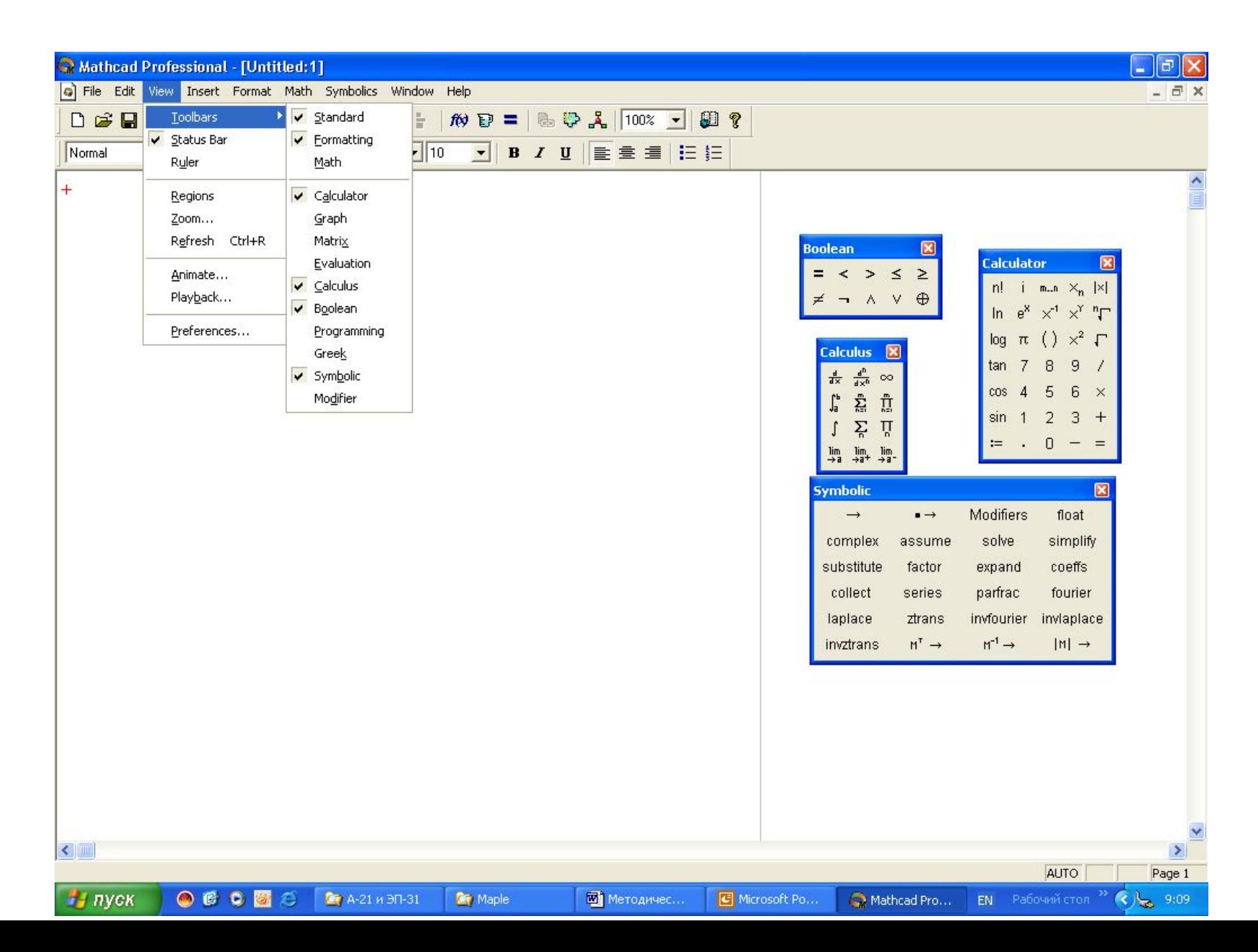

### Вычисляется арифметическое выражение

Вводится числитель дроби и охватывается уголком

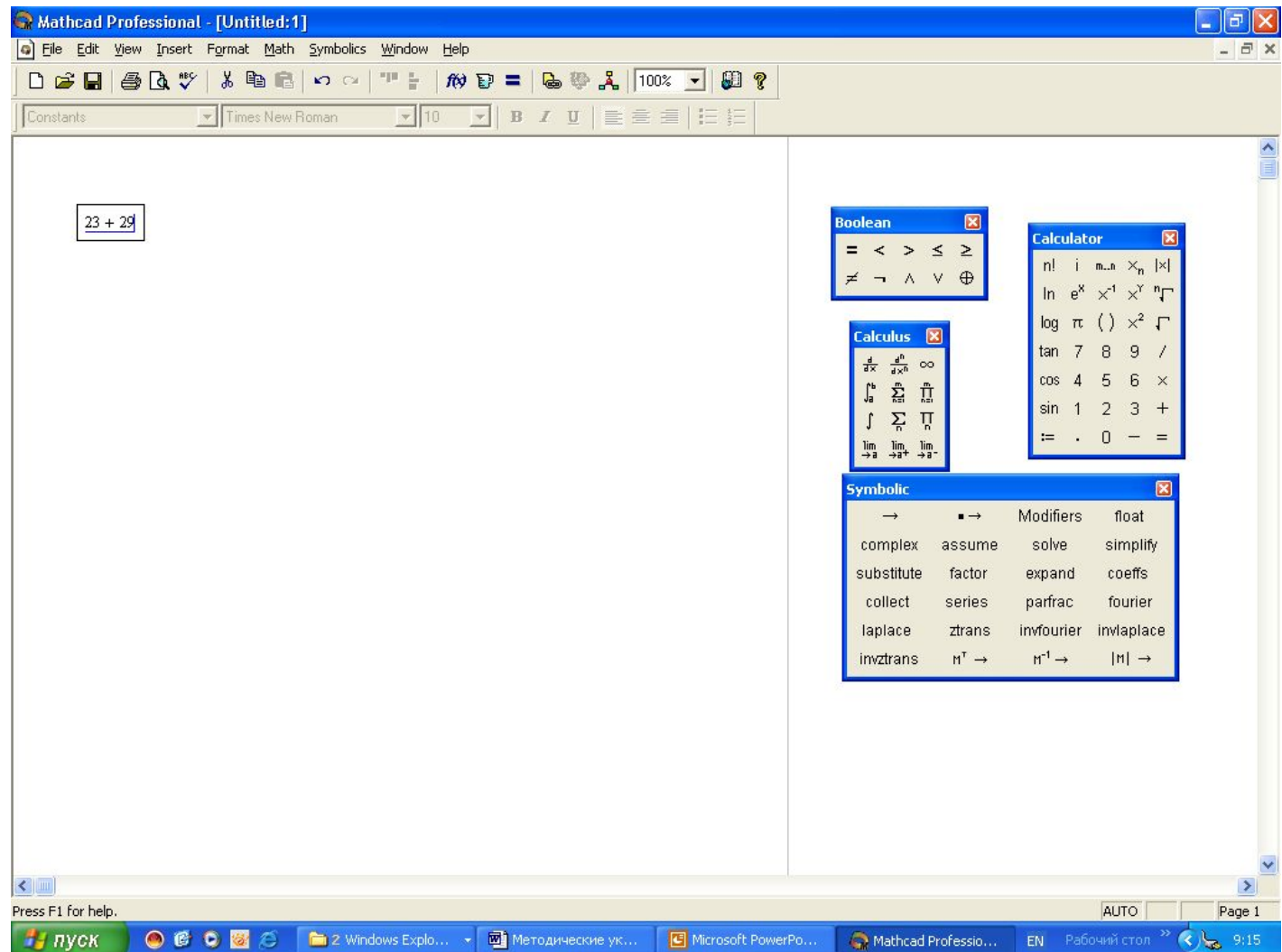

#### Вводится дробная черта и знаменатель дроби, дважды нажимается пробел, тем самым вся дробь охватывается уголком

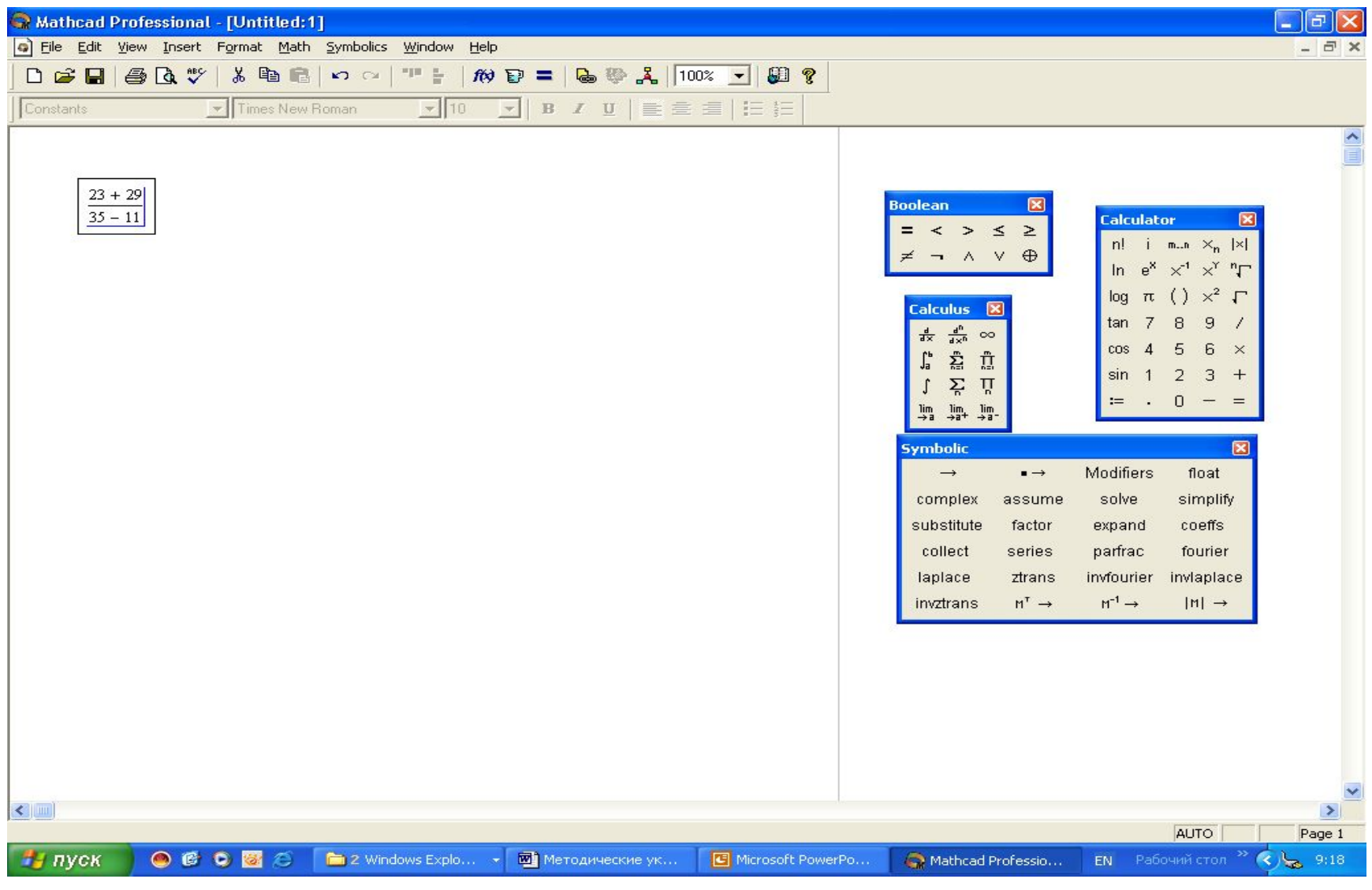

Щелкнем по кнопке «→» на панели инструментов «Symbolic», и затем на клавиатуре нажмем Enter. Справа от стрелки буден выведен ответ в виде обыкновенной несократимой дроби.

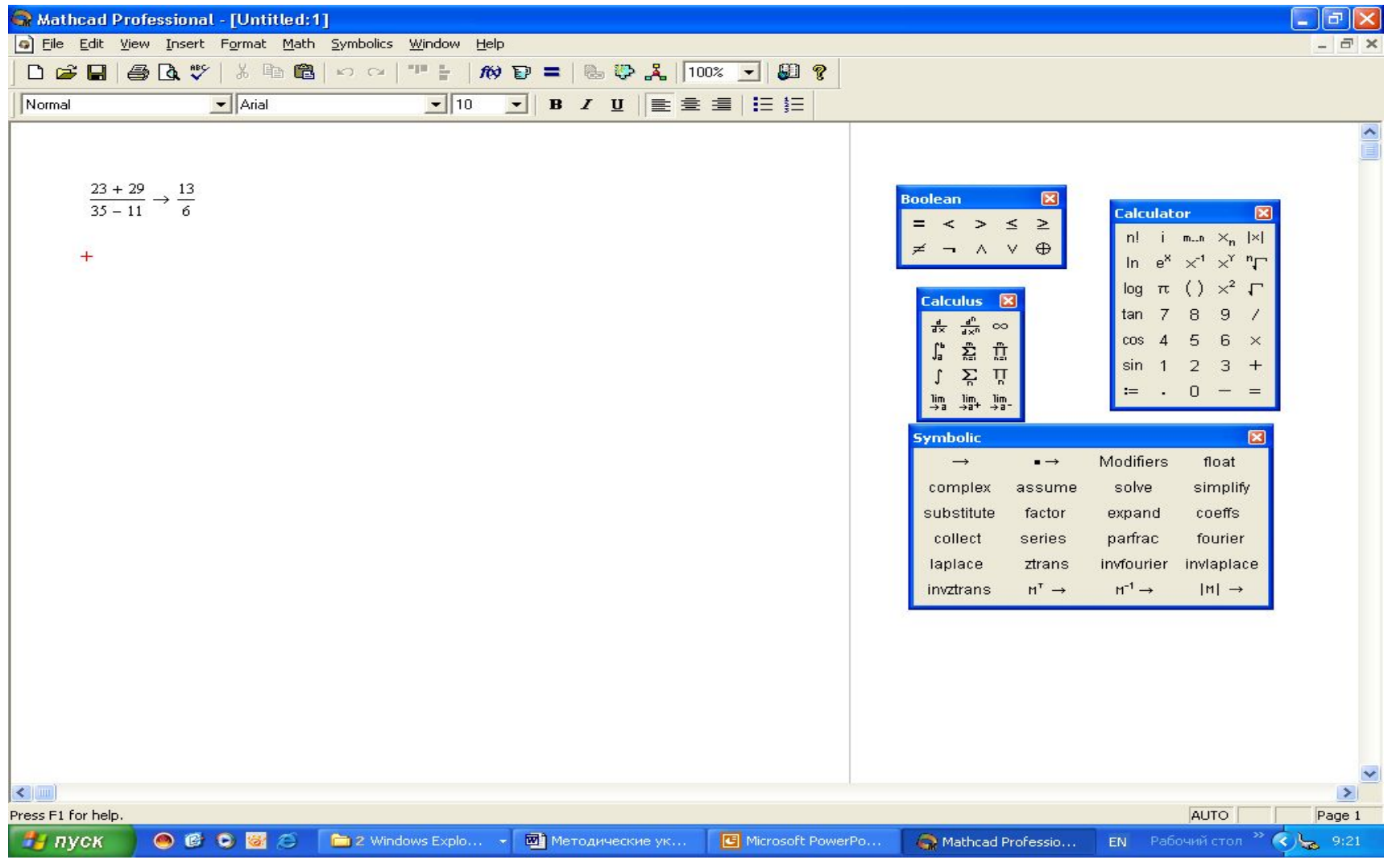

Для получения результата в десятичном виде достаточно справа от него ввести с клавиатуры знак равенства. Из результата видно, что десятичным разделителем здесь является **точка.**

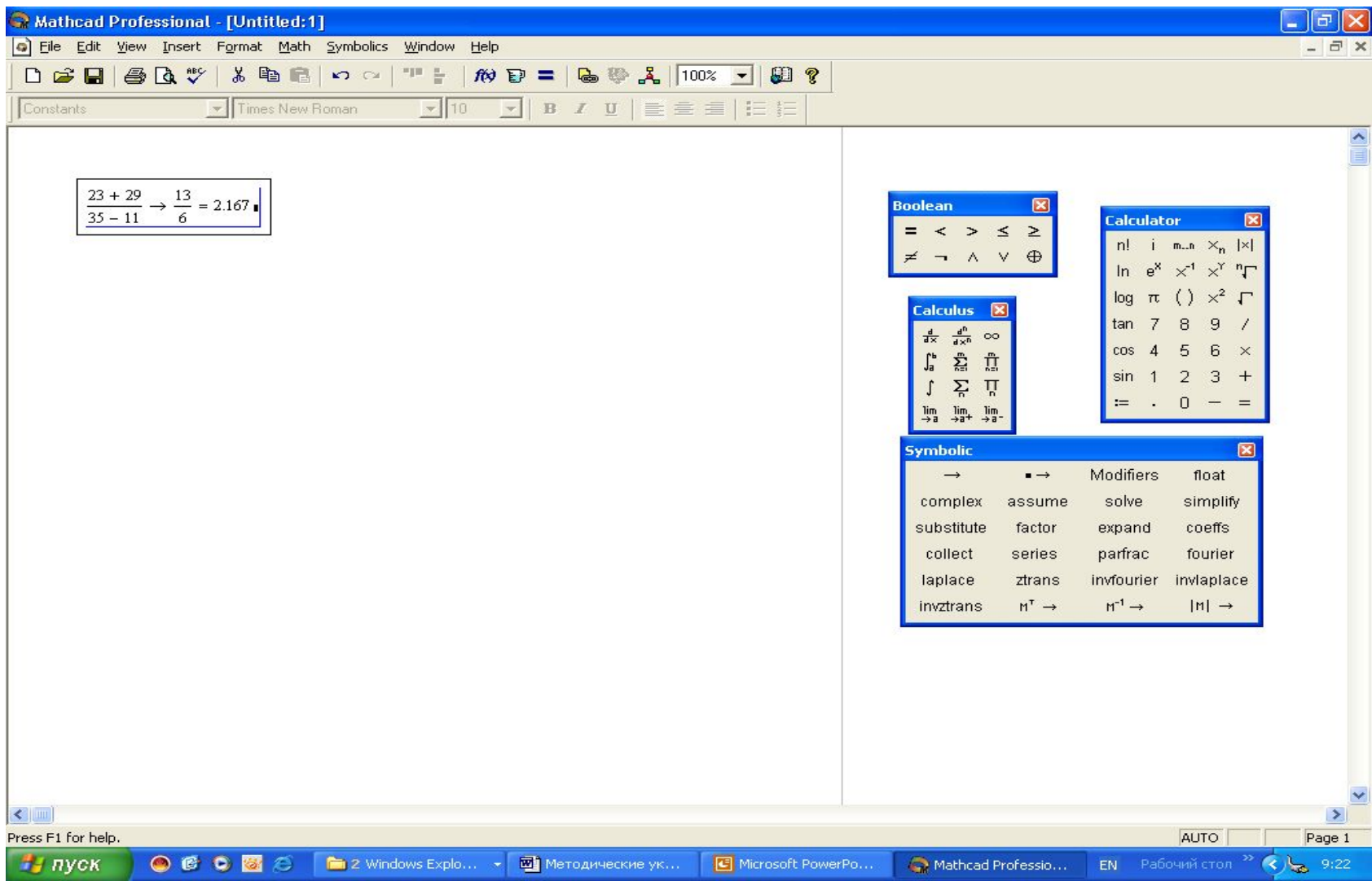

**В численных преобразованиях ссылка на переменную будет работать корректно, когда эта переменная определена выше или (и) левее ссылки. Нарушение этого правила может привести к непредсказуемым результатам.**  $m = 1 m$ 

```
m := 10
```
Дело в том, в Mathcad имеются встроенные единицы физических измерений, и не определённая ни выше ни левее переменная *m* трактуется как 1 метр! Чтобы этого не произошло, лучше единицы измерения отключить!

```
Math → Options → Unit System
```
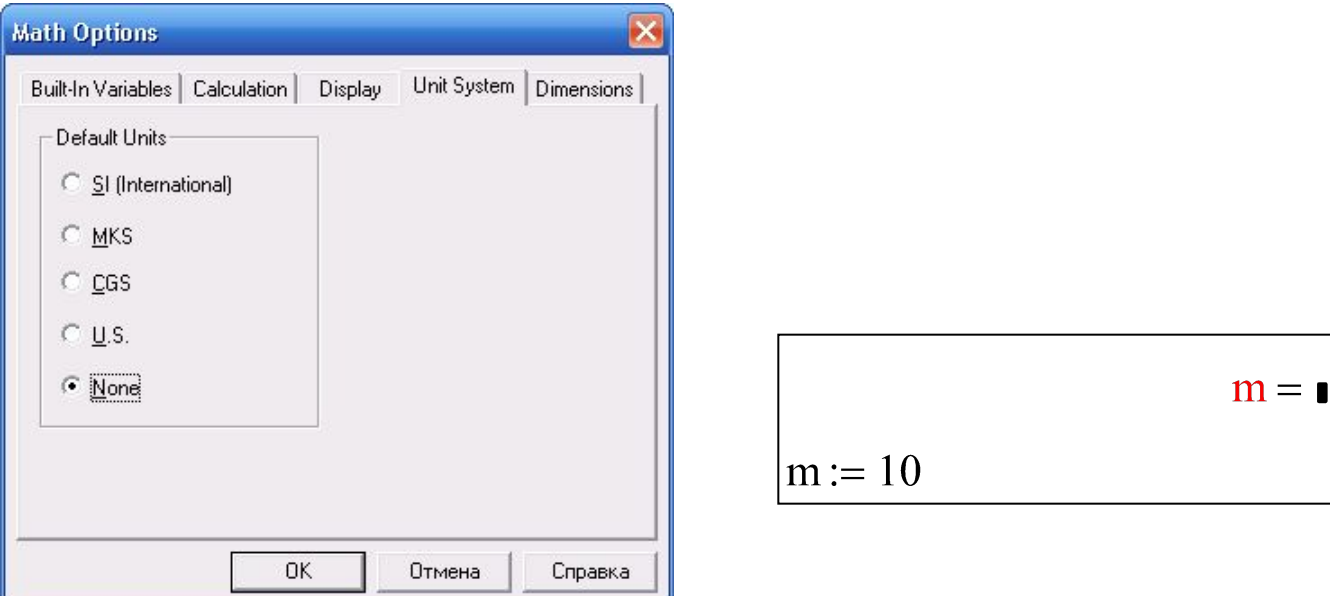

#### **В этом же окне на вкладке «Built-in Variables» задаются значения встроенных системных переменных, принятые по умолчанию.**

Их лучше в этом окне не менять, а при необходимости явно переопределять в начале документа.

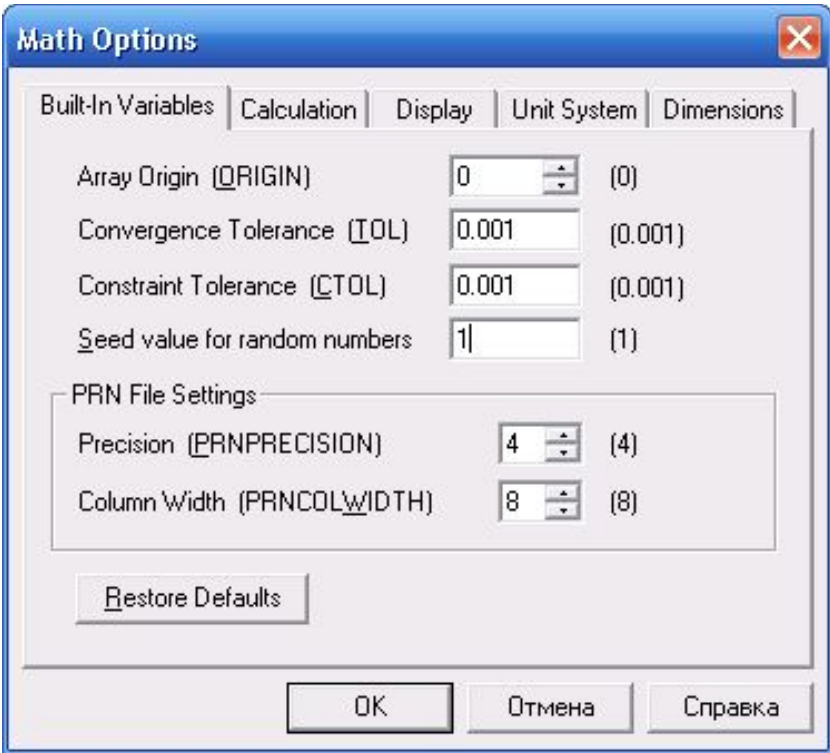

#### **Вычисление значений функций и построение графиков**

- В Mathcad имеется богатый набор встроенных функций. Самые распространённые из них (синус, косинус, тангенс, е<sup>х</sup>, натуральный и десятичный логарифмы) можно вызывать с помощью значков на панели «Calculator». Прочие функции можно вызвать с помощью команд меню **Insert → Function**, либо щёлкнув по значку **«f(x)»** на панели «Standard», либо же правильно ввести имя функции с клавиатуры. Но аргумент (или список аргументов, разделённых запятой) каждой функции **обязательно должен быть в круглых скобках!**
- Можно определять пользовательские функции. Синтаксис такого определения следующий:

## **имя\_функции(список\_аргументов):=выражение**

Имена аргументов такой функции (локальные переменные) могут совпадать с именами переменных, используемых в документе вне определения данной функции, других функций и процедур (глобальных переменных), но они обрабатываются независимо друг от друга.

**Некоторые правила записи арифметических выражений**

- Аргумент любой встроенной (и пользовательской) функции необходимо записывать **В КРУГЛЫХ СКОБКАХ!!!** Если функция возводится в степень, то **ВНАЧАЛЕ ЗАПИСЫВАЕТСЯ ФУНКЦИЯ С АРГУМЕНТОМ, ЗАТЕМ ВОЗВЕДЕНИЕ В СТЕПЕНЬ!!!**
- Натуральный логарифм записывается как **ln**, десятичный как **log** (с одним аргументом), логарифм выражения по основанию – как **log**(выражение, основание).
- Тангенс записывается как **tan**, котангенс как **cot**.
- Обратные тригонометрические функции: арксинус, арккосинус, арктангенс и арккотангенс записываются как **asin, acos, atan** и **acot**.

Например, для вычисления выражения

 $f(x) = \frac{e^{3x} + \cos^3 x}{x \cdot \sqrt[5]{\log_2 x}}$ 

надо ввести формулу

$$
f(x) := \frac{e^{3x} + \cos(x)^3}{x \cdot \sqrt[5]{\log(x, 2)}}
$$

Пусть задана *f*(*x*) – функция, определённая на некотором отрезке [*a*; *b*]. Разделим этот отрезок на некоторое количество равных частей *N*, по узловым точкам отрезка построим таблицу значений функции и её график. Например,  $f(x)=x^2 \cos x$ , отрезок [0;  $\pi$ ], *N*=10.

Число  $\pi$  можно ввести с помощью  $f(x) := x \cdot cos(x)$ значка на панели «Calculator» или  $a := 0$   $b := \pi$ «Greek».

Для вычислений значений аргумента от  $N = 10$ **a** до **b** с шагом **h** следует  $h := \frac{b - a}{N}$ использовать цикл. В Mathcad запись цикла имеет вид

 $h = 0.314$ 

**переменная\_цикла:=начальное\_значе** ние, следующее значение... **конечное\_значение**

**ВНИМАНИЕ!** Две точки не следует вводить с клавиатуры! Для этого следует использовать значок «Range Variable» (имеющий вид «m..n») на панели «Calculator», либо точку с запятой.

- Если шаг цикла равен 1, то допускается конструкция
- **переменная\_цикла:=начальное\_значение.. конечное\_значение**
- Итак, вычисляем значения аргумента и функции от значений аргумента:

Если во многих языках программирования после окончания действия цикла значение переменной цикла равно последнему её значению в этом цикле, то в Mathcad не так – переменная цикла является **ранжированной переменной**, т. е. существует вся сразу. Также любая скалярная функция от ранжированной переменной будет ранжированной переменной. А цикл действует до тех пор, пока переменная цикла не будет переопределена.

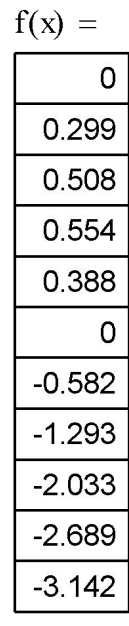

 $x:=a.a + h.b$ 

0

0.314 0.628 0.942 1.257 1.571 1.885 2.199 2.513 2.827 3.142

 $x =$ 

**Для построения графика функции можно выполнить команду Insert → Graph → X-Y Plot, либо щёлкнуть по значку «X-Y Plot» на панели «Graph», либо ввести с клавиатуры «@». Появится шаблон графика: в нижнее знакоместо следует вписать «x», в левое знакоместо «f(x)», затем щёлкнуть куда-либо в сторону.**

#### **Появится график функции, построенный**

**по точкам с вычисленными координатами. Чтобы отобразить оси координат, необходимо щёлкнуть по графику правой кнопкой мыши, выбрать «Format» и на вкладке «X-Y Axes» установить переключатель «Crossed». Можно также на вкладке «Traces» выбрать «trace 1», и изменить стиль, цвет и толщину линии по своему усмотрению.**

**В результате получится график следующего вида:**

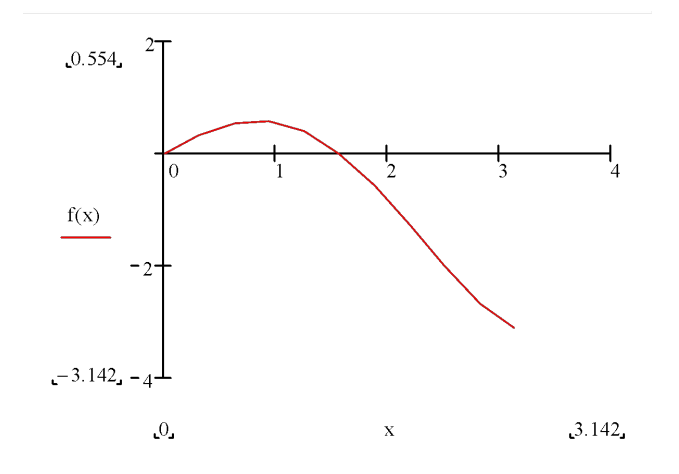

# Операции с матрицами

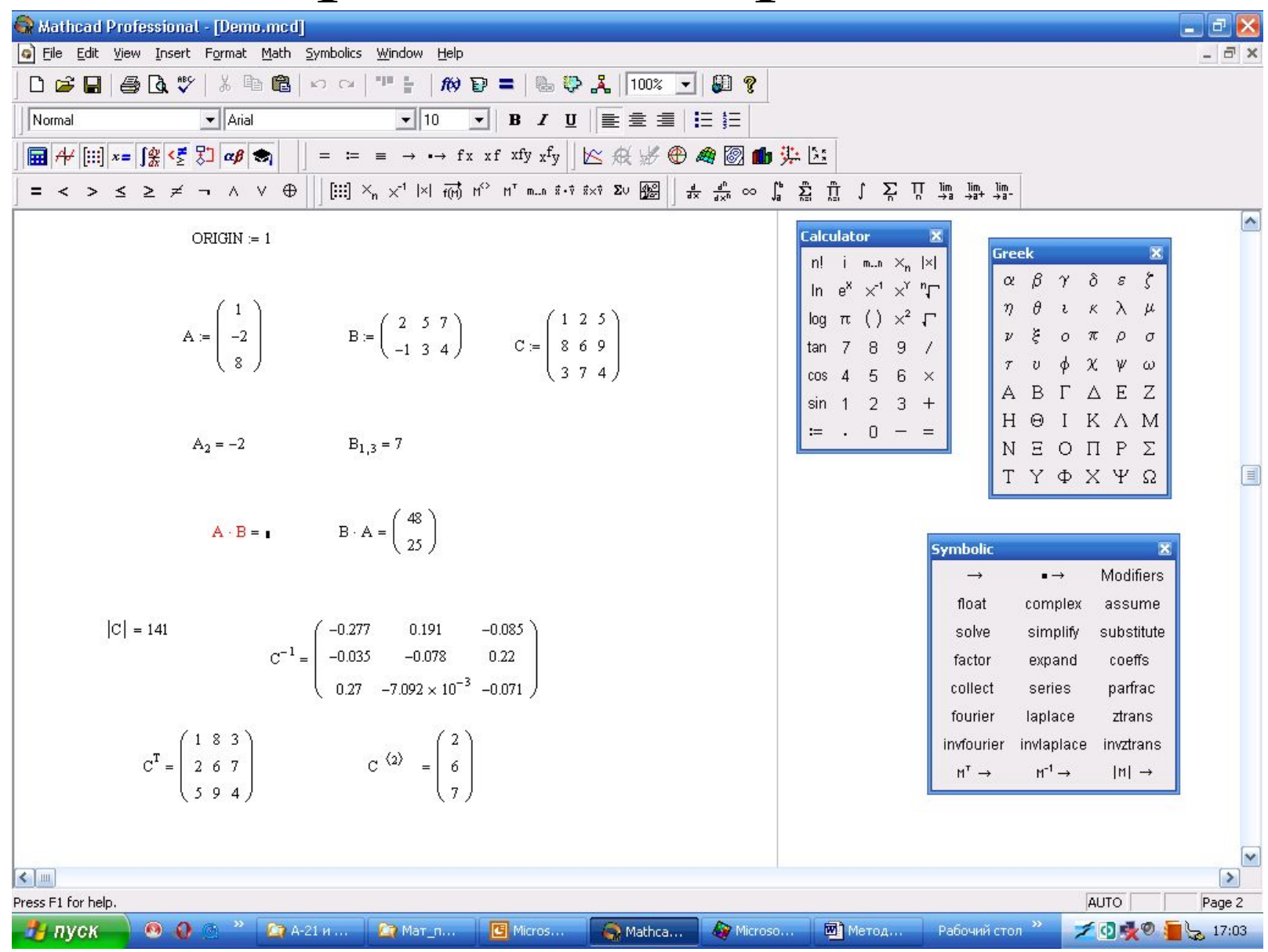

# Операции с матрицами (продолжение)

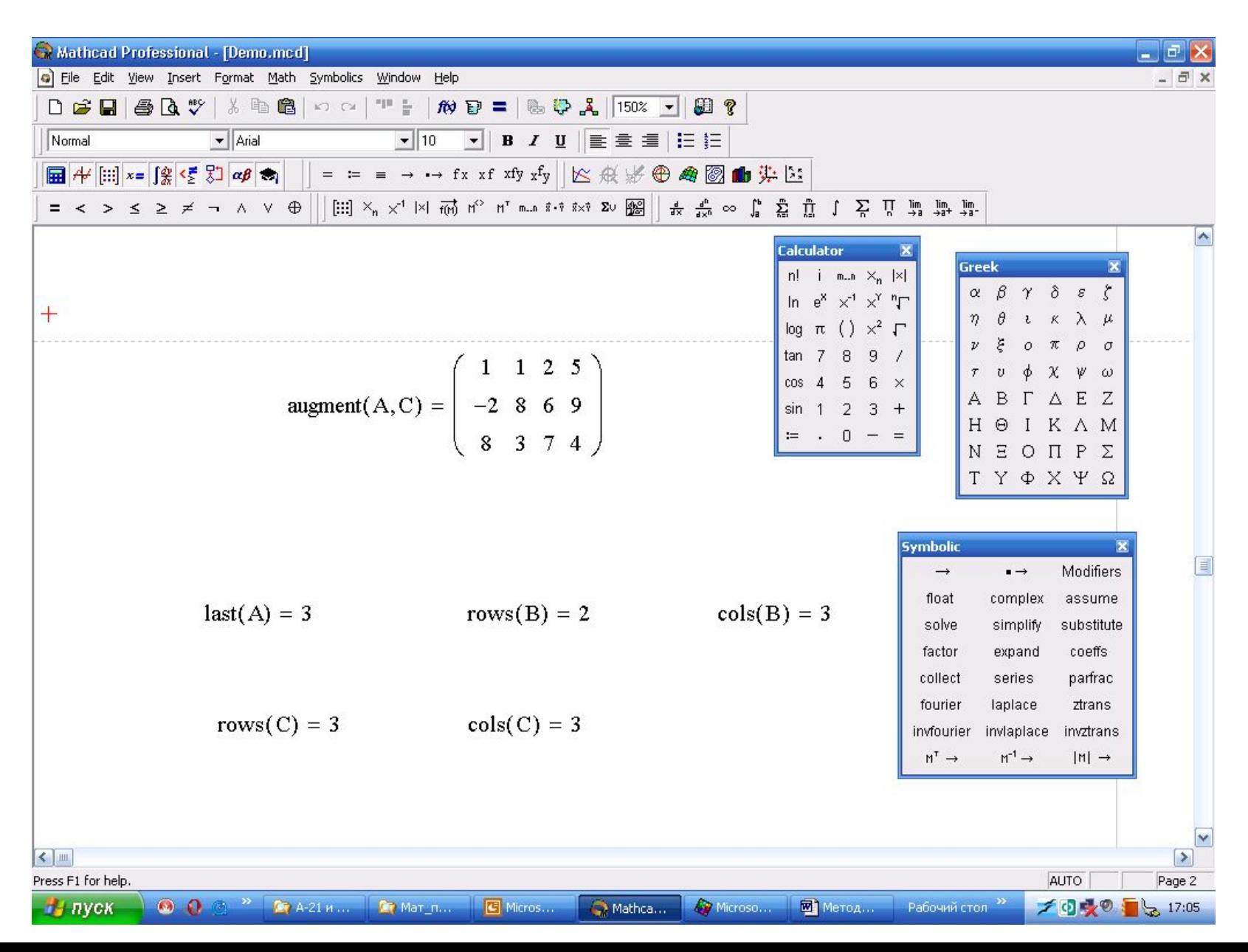